# Anthony Kelly

### Basic Lighting Software & MMX Software

#### About me

I am currently the Drama Subject Leader at Mercedes College in Adelaide, where I teach Drama & Theatre to middle and high school students. He also works as an independent multidisciplinary practitioner as a director, facilitator, devisor, designer, operator and actor. I firmly believes in the importance of the Arts as a vehicle for change and helping young people feel empowered and find their own voices through the Arts.

I frequently collaborate with Claire Glenn through our company *Conundrum Theatre* and their reputation for creating immersive theatre and sitespecific works for and with young people is growing. Their site-specific and immersive works include *Where to From Here?, Unpacking Unley's Lost* Worlds, The Bunyip of Brownhill Creek, SuperCOO-EEfragilisticexpialiCRIKEY and most recently the Ruby Award winning Area 53.

I have worked with a range of youth theatre companies including South Australian Youth Arts (SAYarts) and D'Faces of Youth Arts in a variety of roles, including technical designer and operator and has also written a number of contemporary and incisive musicals for schools.

I love technology, particularly lighting and sound and am constantly trying new programmes to get the most out of lighting, media and sound in production.

#### Workshop Aim: To give you the knowledge and skills to use software for your lighting, sound & projection requirements in your context.

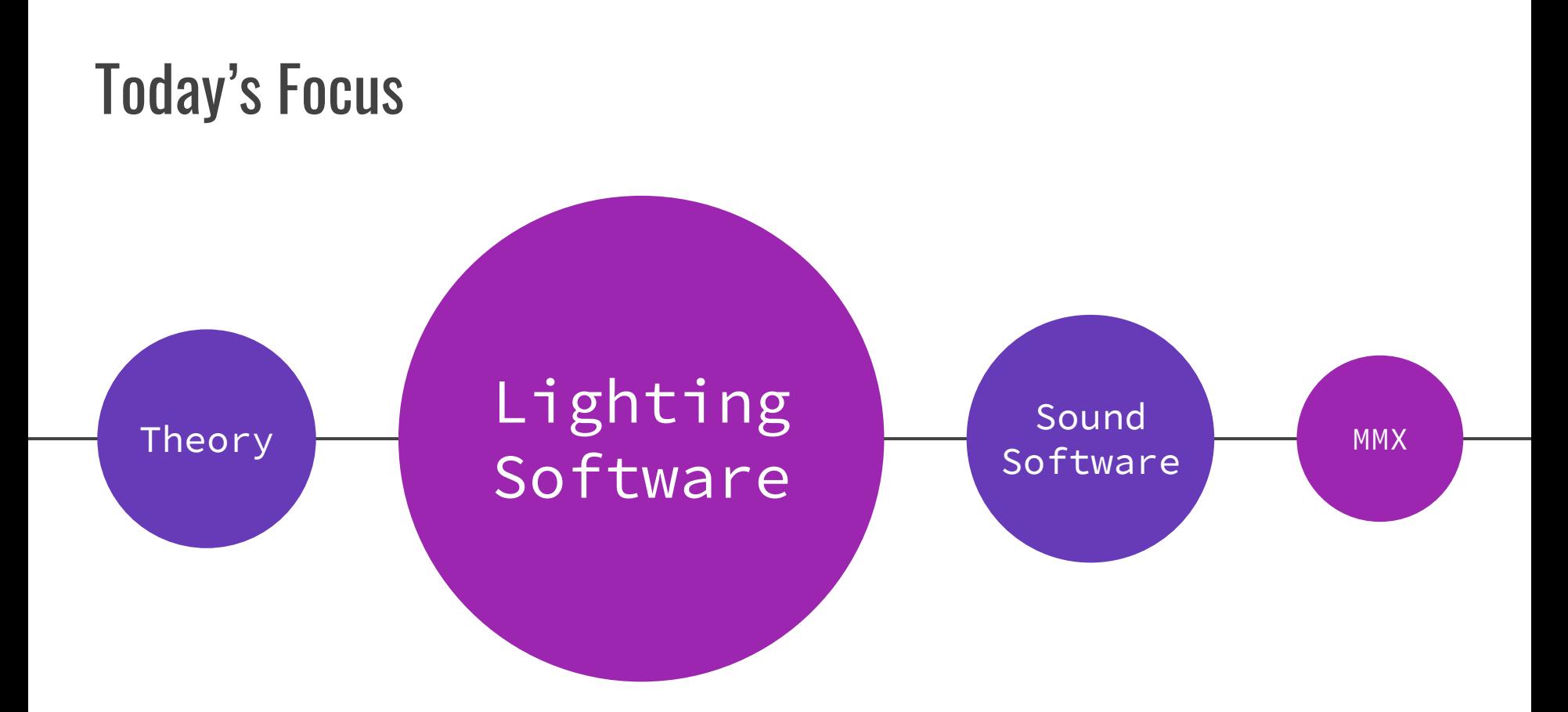

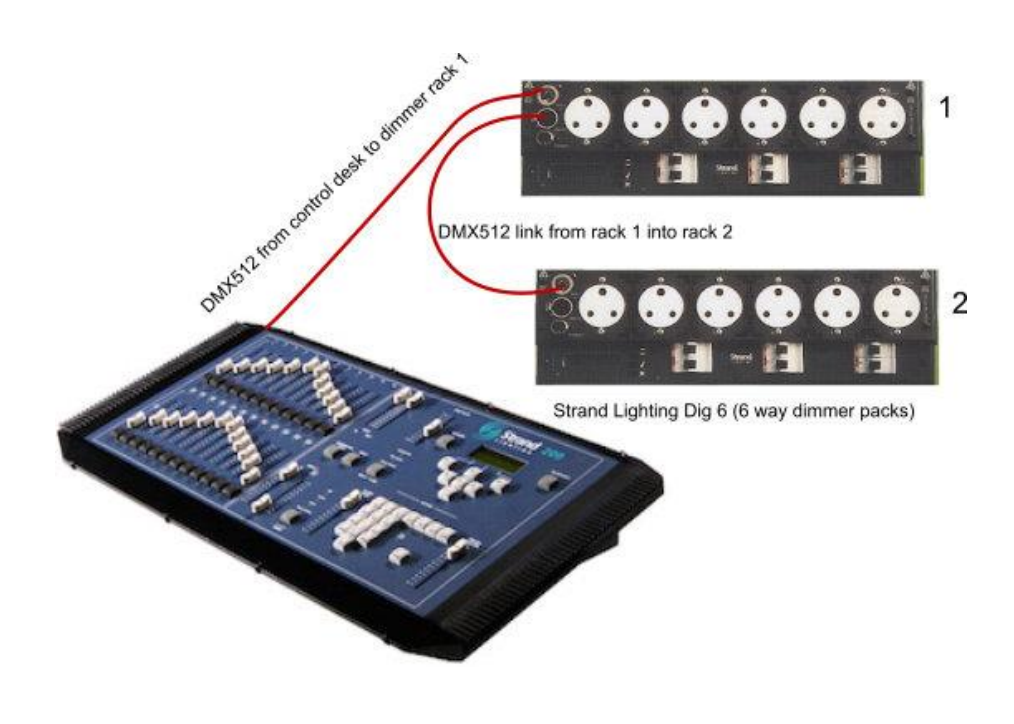

#### **DMX (Digital Multiplex)**

Image Sourced:

[http://www.theatrecrafts.com/pages/home/topic](http://www.theatrecrafts.com/pages/home/topics/lighting/lighting-systems-patching/) s/lighting/lighting-systems-patching/

#### **DMX Addresses**

Everything needs to have an address to function with DMX 512.

Profiles, Fresnels, ParCans generally have 1 channel.

1 channel = dimmer/intensity + varying power through the dimmer rack

Then LEDs, Moving Heads etc, can have something like 22 channels - argh!

#### **Require Constant Power**

Most simple LED Pars have 4 channels; Channel 1: Red Channel 2: Green Channel 3: Blue Channel 4: Dimmer

Can be more depending on functions - can find this information in the Manufacturers Guide + Operation Modes

#### **DMX Addresses (cont.)** For example:

Here's where it gets complicated.

Within each channel (up to 512 addresses), there are 255 'levels'.

These can be simple and can help you mix your colour on a four channel system.

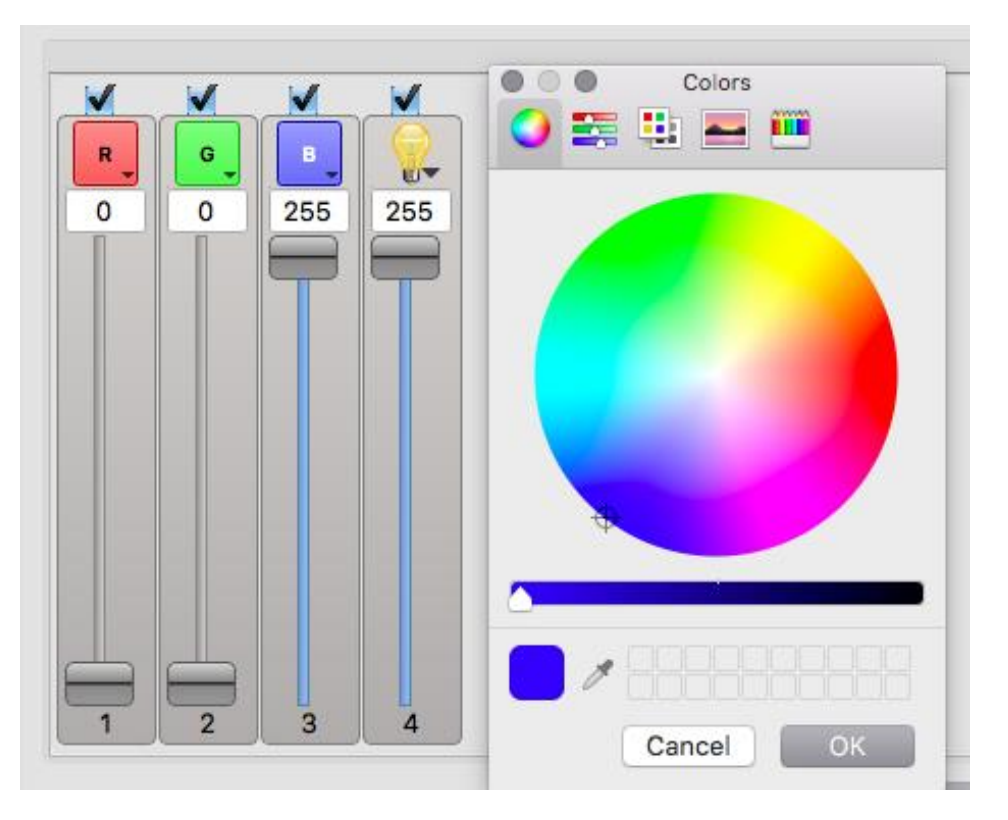

#### **DMX Addresses (cont.)**

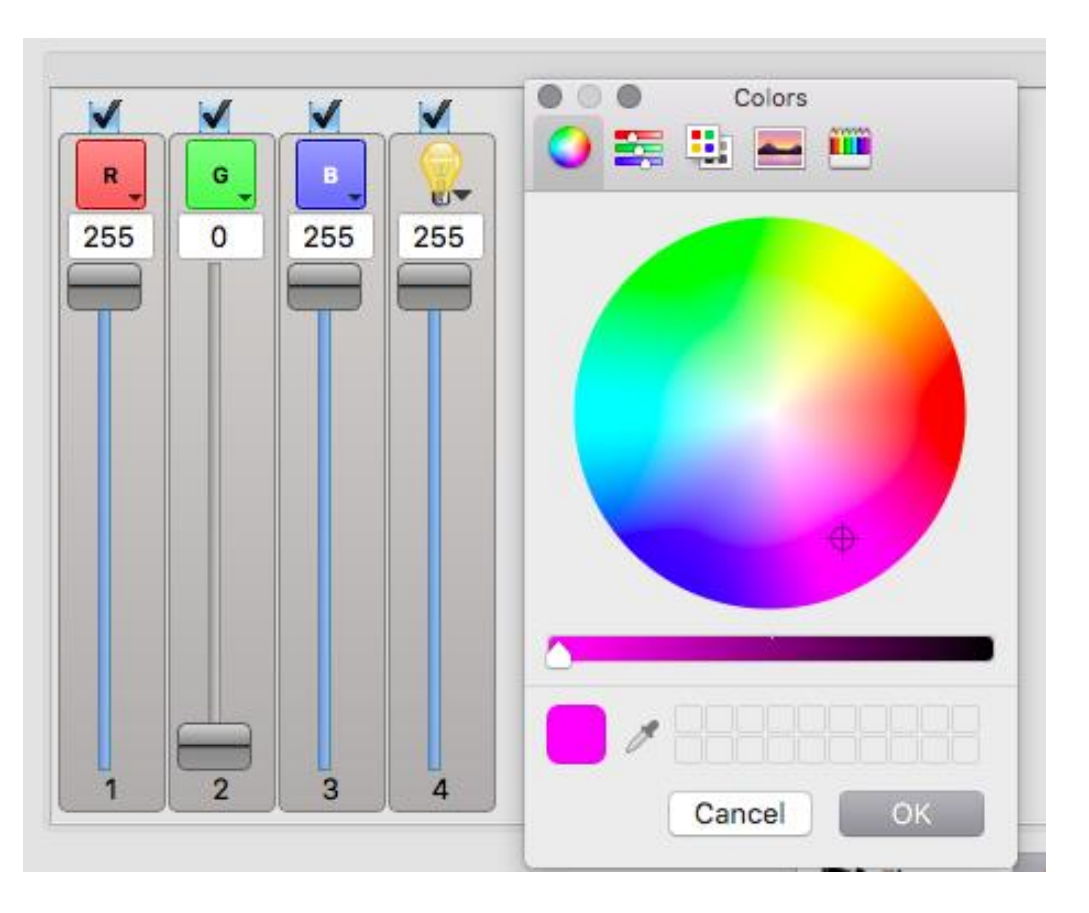

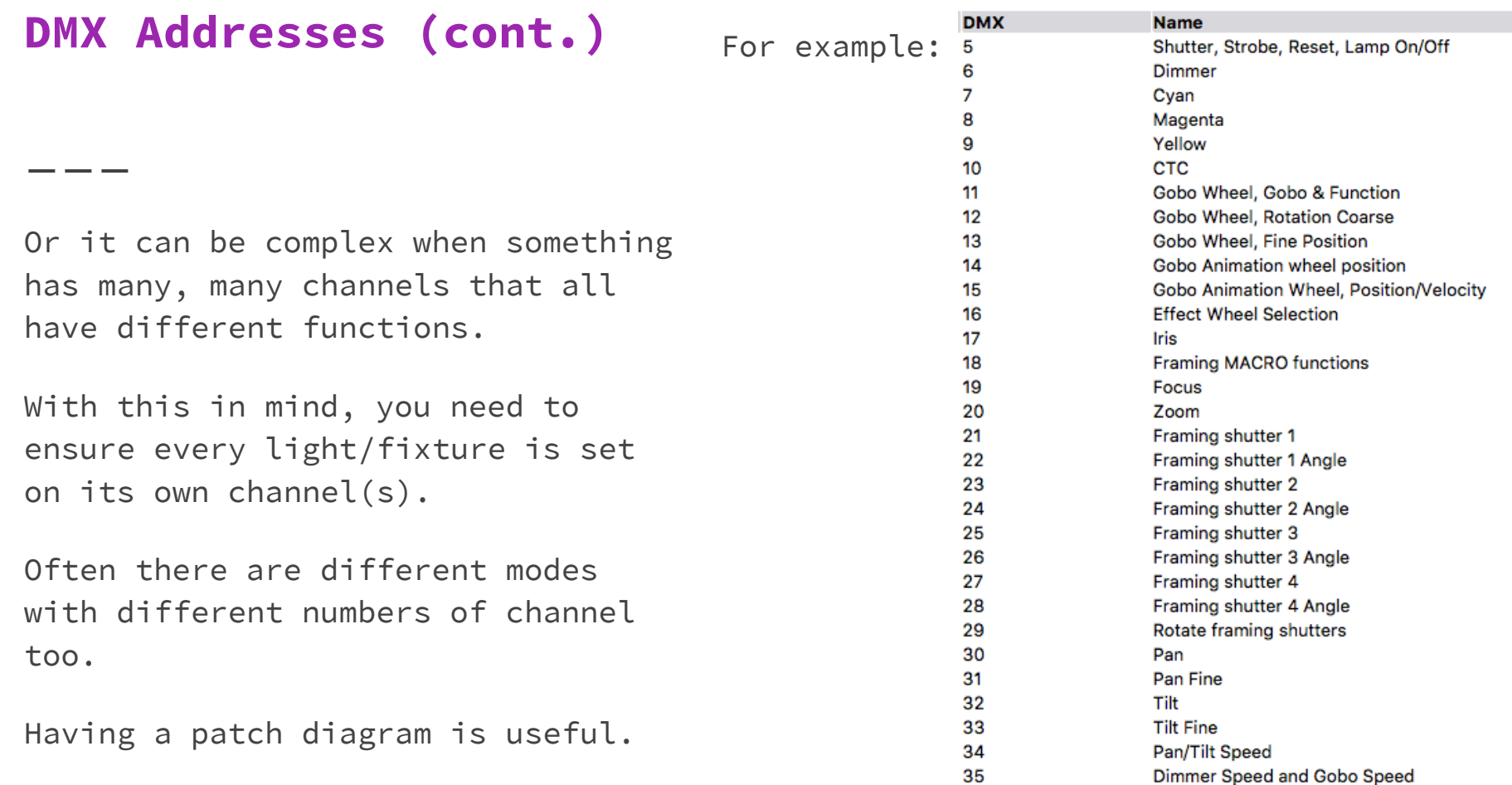

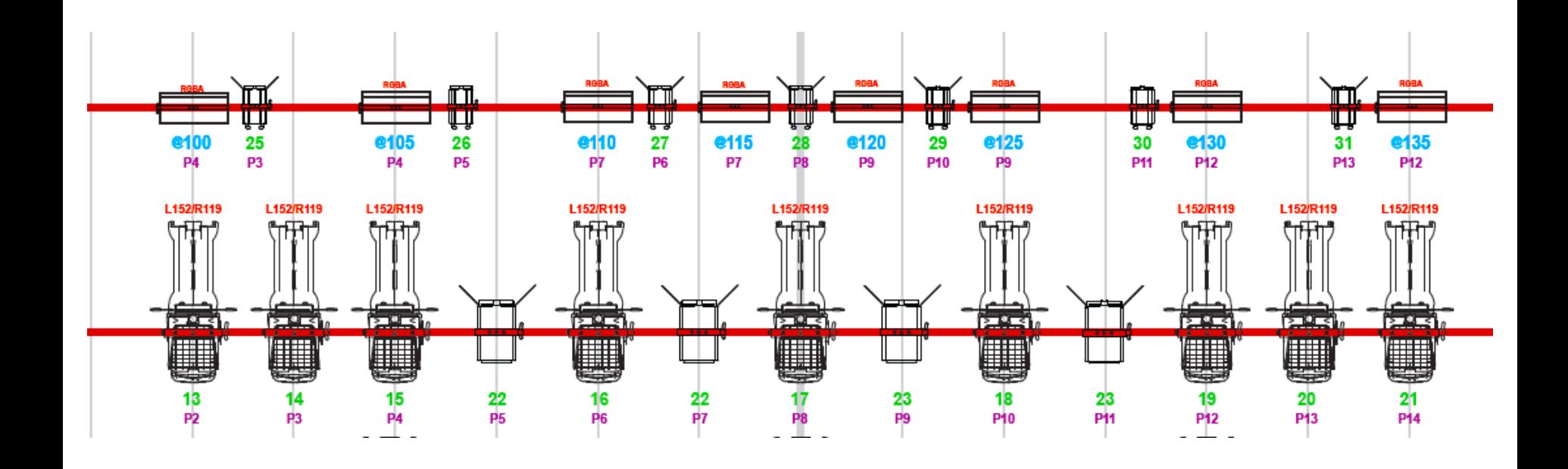

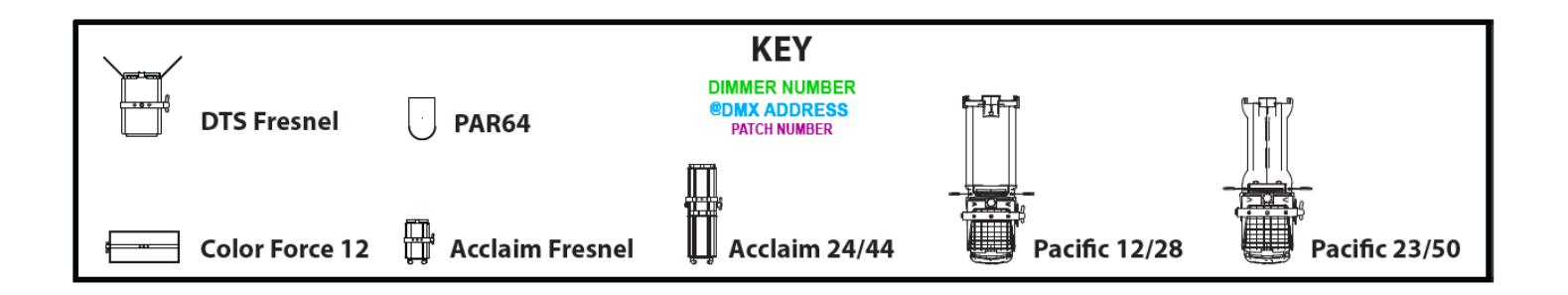

#### An Interface

In order to control lighting from your computer, you'll need the following:

- An Interface
- The DMX addresses of your lights
- Suitable Software

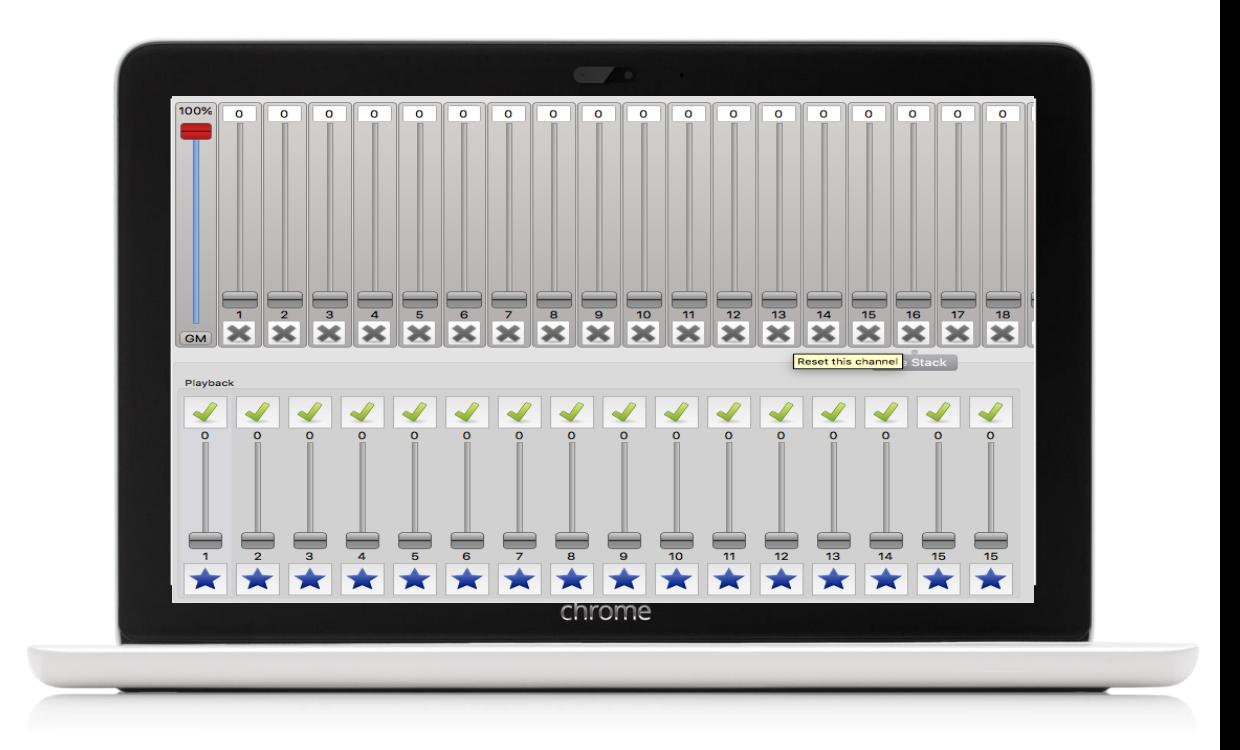

## **Interfaces**

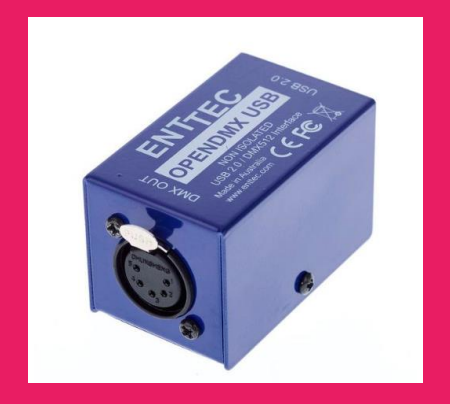

#### **Enttec OPENDMX USB**

Simplest and cheapest product.

About \$75

Purchase here:

<https://bit.ly/2Jg8h0B>

# **LFX Software** Option 1: QLC+

A Free Lighting Control Programme for PC and Mac!

### Making QLC+ Work

Step One

- - -

Inputting your lights/fixtures into the programme so it can control them.

- Dimmers (Fresnels, Profiles etc)
- LED + Moving Heads etc
- Plugging in your USB Box and checking for operation
- Setting the DMX Addresses

Step Two

Programming the lights;

- Making lighting states
- Using 'Simple Desk'
- Using 'Shows / Virtual Console'
- Setting Up Virtual Console

### Your turn!

I need a volunteer to attempt the following;

- Start QLC+
- Check the DMX USB Connection
- Add a fixture (or 2 if you are feeling game!)
- Create two lighting states with a 5 second fade
- Name them 'Scene 1' & 'Scene 2'
- Use Virtual Console to make a button for each scene.
- Hit Play.
- Test the buttons.

# LFX Software Option 2: LightKey

Mac Only - \$150 per year (512 channels)

#### Sound & Projection

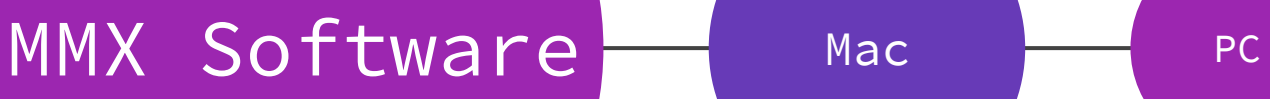

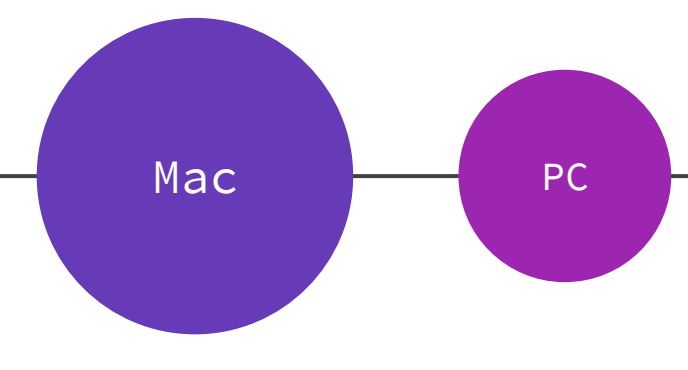

### What do I need?

#### SFX

- - -

VFX

- An Amplifier
- Some Speakers
- A 3.5mm to whatever fits your amplifier!
- A Projector
- A Dongle of some description to connect your computer to your laptop

# MMX Software Option 1: QLab

Free for Sound - License required for Projection Mac Only

### Making QLab Work

Step One - Sound Cues

Adding Cues

\_\_\_

- Naming
- Sound Cues
- Trimming
- Fades
- Editing Levels
- Auto Advance
- Pre Wait & Post Wait
- Making Groups
- Looping Sound
- Stop Cues

Step Two - Video Cues

Adding Projection Cues

- Setting up Second 'Screen'
- Trimming
- Opacity
- Fade in + out

Step 3 - Run your show!

# MMX Software Option 2: Show Cue System

Demo - 30 days of Free goodness! Standard License \$100 PC Only

### Making SCS Work

Step One - Sound Cues

Adding Cues

\_\_\_

- Naming
- Sound Cues
- Trimming
- Fades
- Editing Levels
- Auto Advance
- Pre Wait & Post Wait
- Looping Sounds
- Stopping Cues

Step Two - Video Cues

Adding Projection Cues

- Setting up Second 'Screen'
- Trimming
- Opacity
- Fade in + out

Step 3 - Run your show!

### Your turn!

If you have a device here, try using the sounds & video footage provided on the USB to build a little show.

Try using:

- Fades
- Auto-play
- Editing the start/end time of the tracks
- Inserting video and choosing the output
- Changing the levels of the cue(s)

# MMX Software

# **Option 3: Multiplay**

Free but old and unsupported. PC Only.

### Making Multiplay Work

Step One - Sound Cues

Adding Cues

\_\_\_

- Naming
- Sound Cues
- Trimming
- Fades
- Editing Levels
- Auto Advance
- Video Cues (selecting output)

Step Two

Cross your fingers and try to run your show.

# Questions?